# **Windows Movie Maker 2012 Manual**

When people should go to the ebook stores, search initiation by shop, shelf by shelf, it is in point of fact problematic. This is why we give the ebook compilations in this website. It will categorically ease you to look g

By searching the title, publisher, or authors of guide you in fact want, you can discover them rapidly. In the house, workplace, or perhaps in your method can be all best area within net connections. If you set sights on t member to buy and create bargains to download and install Windows Movie Maker 2012 Manual in view of that simple!

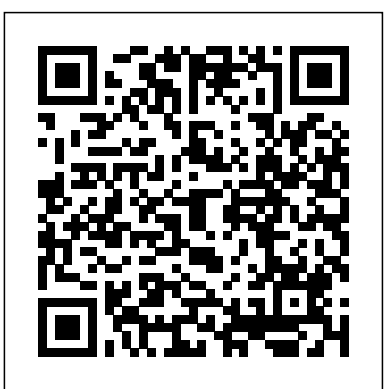

# *Download Windows Movie Maker 2012 - Eazel English*

Windows Movie Maker comes with plenty of tools that you can use for making your own shorter or longer films. Drag different clips into your timeline to put all clips into one video, change the lighting in the background of certain videos and adjust the noise level to make the clips flow together better. How to Use Windows Movie Maker (with Pictures) - wikiHow

Download the Manual and User Guide of Windows Live Movie Maker For this reason, and because it is one of the most used, it is essential to have a manual, even a basic level, to begin to familiarize yourself with some concepts in this program. Thanks to Windows you can start in the world of video editing in a very simple way.

**How to Use Windows Movie Maker Full Feature Mode - Manual ...**

#### *Windows Movie Maker Manual - Windows Movie Maker*

Launch Windows Movie Maker Simply double-click on the Windows Movie Maker's shortcut or go to the Window's Start button > Type Movie Maker in the Search box > Enter. You'll then see the screenshot as displayed above.

#### **Windows Movie Maker Quick Start Guide - University of Exeter**

Windows Movie Maker 2012 Manual Recognizing the showing off ways to acquire this ebook windows movie maker 2012 manual is additionally useful. You have remained in right site to start getting this info. acquire the windows movie maker 2012 manual associate that we have the funds for here and check out the link. You could buy lead windows movie maker 2012 manual or get it as soon as feasible. **Get Movie Maker 10 - FREE - Microsoft Store en-GB**

Movie Maker will then cut the video clip at this point and delete everything that comes after it, therefore ending the video where you had the black bar situated. After setting the start and end points to your video you will now be left with just the parts of the video you want to keep on the timeline. **Windows Movie Maker 2012 Manual**

Windows Essentials 2012 Movie Maker Tutorial Windows Movie Maker Windows 7 2012 Tutorial Free \u0026 Easy Windows Live Movie Maker 2012 Just Starting How to Use Windows Movie Maker Windows Movie Maker 2020 | FREE DOWNLOAD (That Works!) For All Windows Windows Movie Maker NEW FEATURES Windows 7 2012 Tutorial Free \u0026 Easy Windows Movie Maker Tutorial 2012/2013 Split \u0026 Trim - Free 4 Windows 7 \u0026 8 **HOW TO USE WINDOWS LIVE MOVIE MAKER - EASY TUTORIAL** Como crear videos con fotos y música fácil y muy rápido Aprende a editar en 15 MINUTOS/ tutorial principiantes Windows Movie Maker Alternative Tutorial 1: Mobile Filmmaking| Basic Shots In Filmmaking How To Edit Videos Quickly and Easily 2020 Windows Movie Maker 10 - Basic editing tutorial Where is Windows Movie Maker in Windows 10 Windows Movie Maker Made Easy - Cutting parts out of your video Is \"Movie Maker 10\" the new \"Windows Movie Maker\"? How to Install Windows Movie Maker 6 on Windows 7 \u0026 8 Movie Maker Tutorial (MOVIEZILLA) ? STEP BY STEP FOR BEGINNERS | Windows 10

Download and install Movie Maker Movie Maker 2011 is included in the Windows Live Essentials 2011 package along with the following applications: Messenger, Photo Gallery and Windows Live Mesh. Live Essentials is a free download file available from the Microsoft web site. Movie Maker 2011 is not included in the Windows XP, Windows Vista

#### Tutorial: How-To Use Windows Movie Maker - Wondershare

Screenshot & Text Tutorial: 1. Import images and videos into Windows Movie maker. Just click the button "import images and videos" to import your files into Windows Movie Maker project. 2. Select target files and add to timeline. Select the files which you want to add into your movie, then click the button "Add to timeline". 3. Add transitions among the images to the timeline. How to download Windows Movie Maker 2012 version?

We develop handy and effective software for Windows to inspire your creativity, and want our photo and video programs to make your media life great. Check out Movavi movie programs, photo editing software and other multimedia apps for Windows in our store and find the right app for you! Your Movavi Team

# Windows Movie Maker Tutorial

Tutorial - using Movie Maker 2012LEARN MOVIE MAKER IN 15 MINUTES ! TUTORIAL FOR BEGINNERS Windows Movie Maker Full Tutorial - Step by Step (From Start to Finish)

Tutorial - using Movie Maker 2012LEARN MOVIE MAKER IN 15 MINUTES ! TUTORIAL FOR BEGINNERS Windows Movie Maker Full Tutorial -Step by Step (From Start to Finish)

Windows Essentials 2012 Movie Maker Tutorial Windows Movie Maker Windows 7 2012 Tutorial Free \u0026 Easy Windows Live Movie Maker 2012 Just Starting How to Use Windows Movie Maker Windows Movie Maker 2020 | FREE DOWNLOAD (That Works!) For All Windows Windows Movie Maker NEW FEATURES Windows 7 2012 Tutorial Free \u0026 Easy Windows Movie Maker Tutorial 2012/2013 Split \u0026 Trim - Free 4 Windows 7 \u0026 8 **HOW TO USE WINDOWS LIVE MOVIE MAKER - EASY TUTORIAL** Como crear videos con fotos y música fácil y muy rápido Aprende a editar en 15 MINUTOS/ tutorial principiantes Windows Movie Maker Alternative Tutorial 1: Mobile Filmmaking| Basic Shots In Filmmaking How To Edit Videos Quickly and Easily 2020 Windows Movie Maker 10 - Basic editing tutorial Where is Windows Movie Maker in Windows 10 Windows Movie Maker Made Easy - Cutting parts out of your video Is \"Movie Maker 10\" the new \"Windows Movie Maker\"? How to Install Windows Movie Maker 6 on Windows 7 \u0026 8 Movie Maker Tutorial (MOVIEZILLA) ? STEP BY STEP FOR BEGINNERS | Windows 10

Windows Movie Maker Windows 7 2012 Tutorial Free Install Windows Movie Maker Windows 7 2012 Tutorial - Do Voice Windows Movie Maker Tutorial for Beginners - Movie Maker Windows 10 Split, Trim \u0026 Edit Tips 2016 Movie Maker Anleitung für Anfänger Movie Maker Tutorial | Learn Movie Maker in 9 minutes **How I Edit My Videos With Windows Movie Maker Tutorial | Littleworldofeline Creando videos con Windows Movie Maker 2012**

Title: Manual de windows movie maker 2012 pdf, Author: mail695, Name: Manual de windows movie maker 2012 pdf, Length: 3 pages, Page: 1, Published: 2018-01-31 . Issuu company logo

#### **Windows Movie Maker 2012 - Free Download**

Windows Live Movie Maker 2012 free download - Windows Live Essentials 2012, Windows Movie Maker (Windows XP),

Windows Movie Maker (Windows Vista), and many more programs

#### Windows Live Movie Maker 2012 - CNET Download

Movie Maker and Video Editor. What's new in this version. New features in version 2.8.x: - Multi-line text overlay - Time-lapse quick tool added to make time-lapse videos - Visual Effects quick tool added with 10+ effects like: fireworks, bubbles, snowing flakes, falling leaves, confetti, etc.

What is Windows Movie Maker 2020 - Manual | MovieZilla

3. Here is the software interface of Windows Movie Maker 2012. It's the classic microsoft version of windows movie maker. 4. Here is the screen catpture of Windows Movie Maker 2012 install package. It shows the version number 2012 clearly. 5. Microsoft decided to retire the Classic Version Windows Movie Maker. We argued but it did not work.

# **Windows Movie Maker 2012 - CNET Download**

Windows Movie Maker 2012 free download - Windows Movie Maker (Windows XP), Windows Movie Maker (Windows Vista), Windows Live Essentials 2012, and many more programs

# Windows Live Movie Maker Manual And User Guide PDF

Step 1, Download the Windows Live Essentials setup file. Go to the Windows Live Essentials download page to prompt the WLE setup file to begin downloading. This page is largely blank, and may take several seconds to a minute before downloading the file.Step 2, Open the setup file. Doubleclick the wlsetup-all file in your computer's default downloads location to open it.Step 3, Click Yes when prompted. This will prompt the Windows Essentials installation window to open.

#### WeingartnerAndy userguide1 REV2 - PrismNet

Provides introductory information about Windows Movie Maker. This section includes an explanation of important concepts, system requirements, supported file types, and a list of shortcut keys available in Windows Movie Maker. Understanding the Windows Movie Maker interface. Describes the different elements in the Windows Movie Maker user interface.

# **Windows Movie Maker 2012 Manual - giantwordwinder.com**

Windows Movie Maker 2012 is a very handy video editing tool from Microsoft, which has state-of-the-art features to help you create and edit high-quality clips or short films, so that you can express your skills in a professional way. This applications form a vital part of Windows Essentials. A renewed Windows Movie Maker for Windows 8

#### Manual de windows movie maker 2012 pdf by mail695 - Issuu

#### Windows Movie Maker Tutorial

Windows Movie Maker Windows 7 2012 Tutorial Free Install Windows Movie Maker Windows 7 2012 Tutorial - Do Voice Windows Movie Maker Tutorial for Beginners - Movie Maker Windows 10 Split, Trim \u0026 Edit Tips 2016 Movie Maker Anleitung für Anfänger Movie Maker Tutorial | Learn Movie Maker in 9 minutes **How I Edit My Videos With Windows Movie Maker Tutorial | Littleworldofeline Creando videos con Windows Movie**

**Maker 2012**

Step 1: Get started with Windows Movie Maker. Install Windows Movie Maker. Register your account. Trial restrictions. Switch between Easy Mode and Full Features. Step 2: Create a new project. Step 3: Import files. Step 4: Add music. Step 5: Add visual effects. Add text/credit. Add transitions. Add filters. Add overlays. Add elements. Step 6: Export. Export